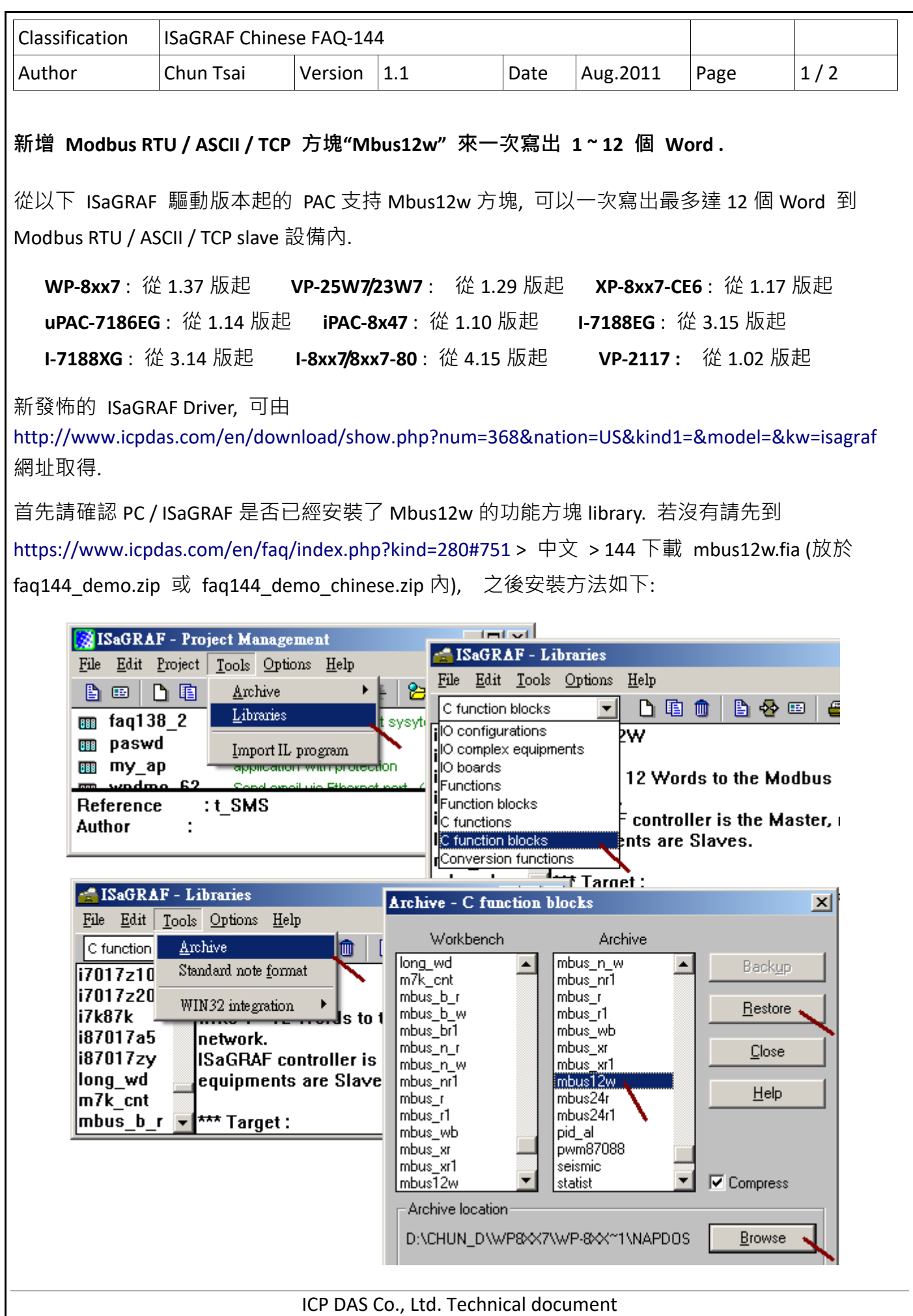

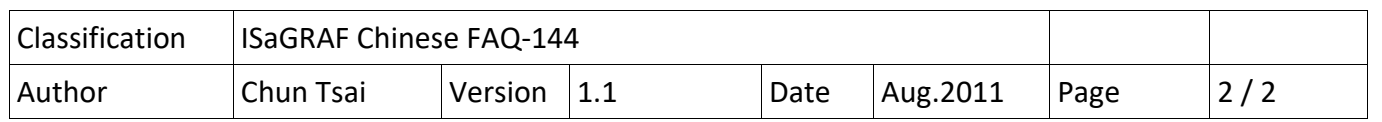

然後請使用 Mbus12w 功能方塊來編程, 與 mbus\_n\_w 方法類似,詳細使用說明請參考 "ISaGRAF 進階使用手冊第 8 章",

http://www.icpdas.com/en/download/show.php?num=333&nation=US&kind1=&model=&kw=isagraf

其它類似的 Modbus 方塊說明, 請參考 https://www.icpdas.com/en/faq/index.php?kind=280#751 內的 FAQ‐046, 047, 049, 050, 075, 096, 101 與 113 .

下方的程式當 Write it 被設為 TRUE 時是使用 COM3 寫出 10 個 Word 到 Modbus slave ID 為 1 號的 資料位址 101~110 內 一次, 程式下方會馬上把 Write it 恢復為 False (所以只寫出一次就 停, 它會等到下次 Write it 再被設為 TRUE 時, 再來寫出一次資料).

注意:

1. SLAVE , ADDR , NUM W 都必需是固定的常數值 (不可以是會變動的值)

2. 未使用的 N1 ~ N12 參數, 請填入 0.

3. 若 NUM W 為 1, 則是使用 Modbus function code 6 來寫出 1 個 Word (16-bit integer).

4. 若 NUM\_W\_為 2~12, 則是使用 Modbus function code 16 來寫出 2~12 個 Word .

5. 若 NUM\_W\_ 為 -1, 則是使用 Modbus function code 16 來寫出 1 個 Word .

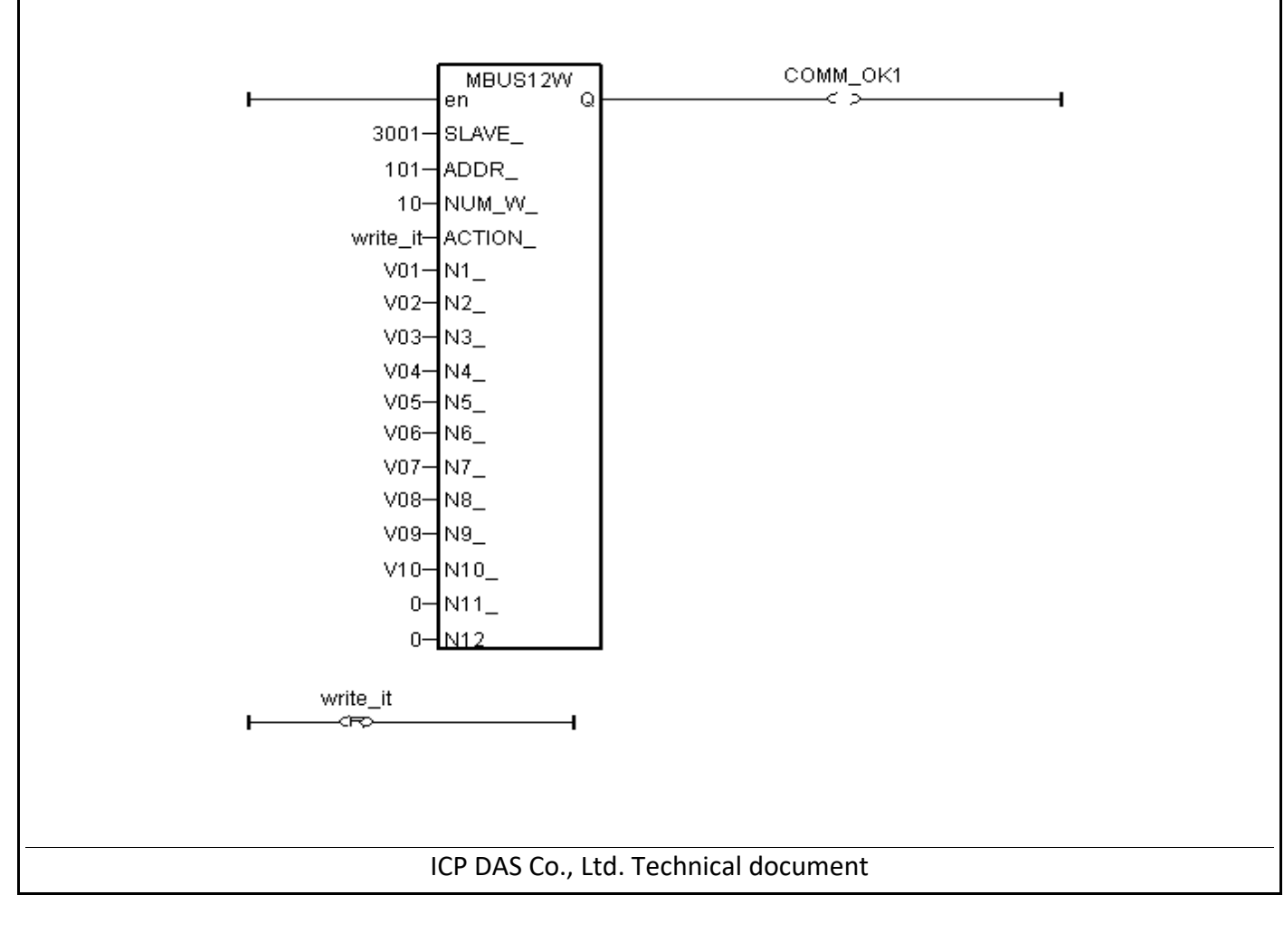